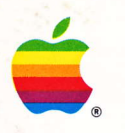

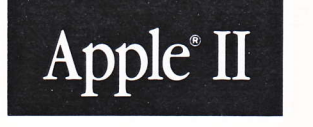

# Apple Monochrome Monitor<br>Owner's Guide

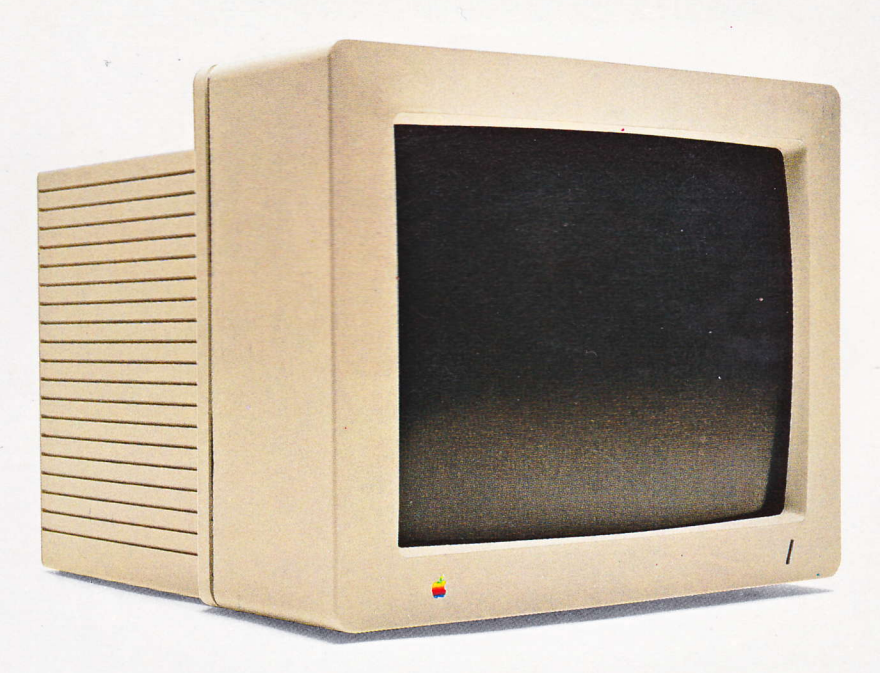

#### LIMITED WARRANTY ON MEDIA AND REPLACEMENT

If you discover physical defects in the manuals distributed with an Apple product or in the media on which a software product is distributed, Apple will replace the media or manuals at no charge to you, provided you return the item to be replaced with proof of purchase to Apple or an authorized Apple dealer during the 90-day period after you purchased the software. In addition, Apple will replace damaged software media and manuals for as long as the software product is included in Apple's Media Exchange Program. While not an upgrade or update method, this program offers additional protection for up to two years or more from the date of your original purchase. See your authorized Apple dealer for program coverage and details. In some countries the replacement period may be different; check with your authorized Apple dealer.

ALL IMPLIED WARRANTIES ON THE MEDIA AND MANUALS, INCLUDING IMPLIED WARRANTIES OF MERCHANTABILITY AND FITNESS FOR A PARTICULAR PURPOSE, ARE LIMITED IN DURATION TO NINETY (90) DAYS FROM THE DATE OF THE ORIGINAL RETAIL PURCHASE OF THIS PRODUCT.

Even though Apple has tested the software and reviewed the documentation, APPLE MAKES NO WARRANTY OR REPRESENTATION, EITHER EXPRESS OR IMPLIED, WITH RESPECT TO SOFTWARE, ITS QUALITY, PERFORMANCE, MERCHANTABILITY, OR FITNESS FOR A PARTICULAR PURPOSE. AS A RESULT, THIS SOFTWARE IS SOLD "AS IS," AND YOU, THE PURCHASER, ARE ASSUMING THE ENTIRE RISK AS TO ITS QUALITY AND PERFORMANCE.

IN NO EVENT WILL APPLE BE LIABLE FOR DIRECT, INDIRECT, SPECIAL, INCIDENTAL, OR CONSEQUENTIAL DAMAGES RESULTING FROM ANY DEFECT IN THE SOFTWARE OR ITS DOCUMENTATION, even if advised of the possibility of such damages. In particular, Apple shall have no liability for any programs or data stored in or used with Apple products, including the costs of recovering such programs or data.

THE WARRANTY AND REMEDIES SET FORTH ABOVE ARE EXCLUSIVE AND IN LIEU OF ALL OTHERS, ORAL OR WRITTEN, EXPRESS OR IMPLIED. No Apple dealer, agent, or employee is authorized to make any modification, extension, or addition to this warranty.

Some states do not allow the exclusion or limitation of implied warranties or liability for incidental or consequential damages, so the above limitation or exclusion may not apply to you. This warranty gives you specific legal rights, and you may also have other rights which vary from state to state.

#### **WARNING**

This equipment has been certified to comply with the limits for a Class B computing device, in accordance with the specifications in Subpart J of Part 15 of FCC rules. See instructions if interference to radio or television reception is suspected.

**DOC Class B Compliance** This digital apparatus does not exceed the Class B limits for radio noise emissions from digital apparatus set out in the radio interference regulations of the Canadian Department of Communications.

Observation des normes—Classe B Le présent appareil numérique n'émet pas de bruits radioélectriques dépassant les limites applicables aux appareils numériques de la Classe B prescrites dans les règlements sur le brouillage radioélectrique édictés par le Ministère des Communications du Canada.

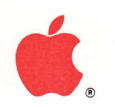

:

# Apple, Apple Monochrome Monitor Owner's Guide

#### **S** APPLE COMPUTER, INC.

This manual is copyrighted by Apple or by Apple's suppliers, with all rights reserved. Under the copyright laws, this manual may not be copied, in whole or in part, without the written consent of Apple Computer, Inc. This exception does not allow copies to be made for others, whether or not sold, but all of the material purchased may be sold, given, or lent to another person. Under the law, copying includes translating into another language.

@ Apple Computer, Inc., 1986 20525 Mariani Avenue Cupertino, California 95014 (408) 996-1010

Apple and the Apple logo are registered trademarks of Apple Computer, Inc.

AppleLink and LaserWriter are trademarks of Apple Computer, Inc.

AppleCare is a registered service mark of Apple Computer, Inc.

Macintosh is a trademark of Mclntosh Laboratories, Inc., and is being used with express permission of its owner.

ITC Garamond, ITC Avant Garde Gothic, and ITC Zapf Dingbats are registered trademarks of International Typeface Corporation.

Microsoft is a registered trademark of Microsoft Corporation.

POSTSCRIPT is a trademark of Adobe Systems Incorporated.

Simultaneously published in the United States and Canade.

# **Contents**

Radio and television interference iv

## Apple Monochrome Monitor Owner's Guide 1

Getting started 2 Setting up your system 2 Connecting the Apple Monochrome Monitor 3 Turning the monitor on 4 Adjusting the monitor 5 Changing the viewing angle 7 Using and caring for your monitor 8 Working tips 8 Things to avoid 8 Protecting your monitor from theft 9 Cleaning the monitor 10 Service and support 10 Appendix: Apple Monochrome Monitor specifications 12

technical specifications for the Apple Monochrome Monitor

iii

# Rodio ond television inlerference

The equipment described in this manual generates and uses radiofrequency energy. If it is not installed and used properly--that is, in strict accordance with Apple's instructions-it may cause interference with radio and television reception.

This eguipment has been tested and complies with the limits for a Class B computing device in accordance with the specifications in Subpart J, Part 15, of FCC rules. These rules are designed to provide reasonable protection against such interference in a residential installation. However, there is no guarantee that the interference will not occur in a particular installation, especially if a "rabbit-ear" television antenna is used. (A rabbitear antenna is the telescoping-rod type usually found on television receivers.)

You can determine whether your computer is causing interference by tuming it off. If the interference stops, it was probably caused by the computer or its peripheral devices. To further isolate the problem, disconnect the peripheral devices and their input/output (I/O) cables one at a time. If the interference stops, it was caused by either the peripheral device or the I/O cable. These devices usually require shielded I/O cables. For Apple peripheral devices, you can obtain the proper shielded cable from your authorized Apple dealer. For non-Apple peripheral devices, contact the manufacturer or dealer for assistance.

A shielded cable uses a metallic wrap around the wires to reduce the potential effects of radio-frequency

interference.

**Important** This product was FCC-certified under test conditions that included use of shielded cobles ond connectors between system components. lt ls lmportont thot you use shlelded cobles ond connectors to reduce the posslblllty of cousing lnterference to rodlo, televlslon, ond other electronic devlces.

> If your computer does cause interference to radio or television reception, you can try to correct the interference by using one or more of the following measures:

- Turn the television or radio antenna until the interference stops.
- **n** Move the computer to one side or the other of the television or radio.
- Move the computer farther away from the television or radio.
- Plug the computer into an outlet that is on a different circuit than the television or radio. (Ihat is, make certain the computer and the radio or television set are on circuits controlled by different circuit breakers or fuses.)
- **E** Consider installing a rooftop television antenna with a coaxial cable lead-in between the antenna and television.

If necessary, consult your authorized Apple dealer or an experienced radio/television technician for additional suggestions.

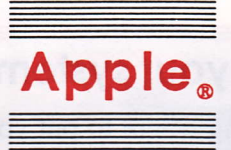

# Apple Monochrome Monitor Owner's Guide

The Apple<sup>®</sup> Monochrome Monitor is the ideal companion for your Apple computer in both design and usability. Among its features are

- $\blacksquare$  a high-contrast, antiglare screen
- **graphics capability**
- **R** high-quality display in either 40-column or 80-column widths
- an easy-to-clean screen and cabinet

Your Apple Monochrome Monitor is easy to set up and adapt to your working habits and environment. You can change the brightness and contrast of the display to suit your preferences. You can also adjust the viewing angle with the built-in Height-Adjustment bar.

To get the best results from your monitor, take a few minutes to read this manual. Follow the instructions carefully.

# Getting storted

Here's an overview of the topics you'll find in this manual:

- $\blacksquare$  setting up your system
- **n** connecting the monitor to your Apple computer and to a power outlet
- $\blacksquare$  turning the monitor on
- adjusting the monitor
- $\blacksquare$  changing the viewing angle

You'll also find some tips on using and caring for the monitor, notes on service and support, and an appendix that provides technical specifications for the Apple Monochrome Monitor.

## Downloaded from www.Apple2Online.com

 $\mathbf{1}$ 

# Setting up your system

When considering where to put your Apple computer system, keep in mind that the Apple Monochrome Monitor requires its own power source. It does not receive any power from the computer. This means that you need at least two electrical outlets near your system-three if you have a printer. Many people prefer to plug their computer equipment into a single power strip equipped with <sup>a</sup> surge protector. The single strip is convenient, and the surge protector keeps your equipment from being damaged by sudden increases in voltage. See your authorized Apple dealer for more information

**through all important** Never plug your computer into a wall socket that you can turn off with a wall switch. Someone may switch off the lights and with them the computer-you could lose any data not saved on disk.

> Choose a sturdy desk or table to work on. Don't set up your Apple computer system on a card table or other surface that could be tipped or knocked over easily.

# Connecting the Apple Monochrome Monitor

Before you connect the monitor, make sure that your Apple computer is turned off and that you have

- your Apple Monochrome Monitor
- the video cable
- $\blacksquare$  the power cord (separate for 220/240-volt systems)

#### Apple Monochrome Monltor Owner's Guide

Apple Monochrome Monitor

# Video coble

Power cord (separate for. 22O/24O-voll sysiems)

#### Figure I

I

## **Important**

A shielded cqble hos o metollic wrap around the wires to reduce the potential effects of radiofrequency interference.

This product was FCC-certified under test conditions that included the use of shielded cables and connectors between system components. It is important that you use shielded cables and connectors to reduce the possibility of cousing interference to radio, television, and other electronic devices.

Follow these steps to connect the monitor to its power source and to your Apple computer:

- 1. Position the moniror and computer so you can easily get at the back panel of each.
- 2. Plug one end of the video cable into the monitor's Video jack. It's on the right side of the back panel, marked with the video icon. (See Figure 2.) Both ends of the video cable are the same, so it doesn't matter which end you connect.

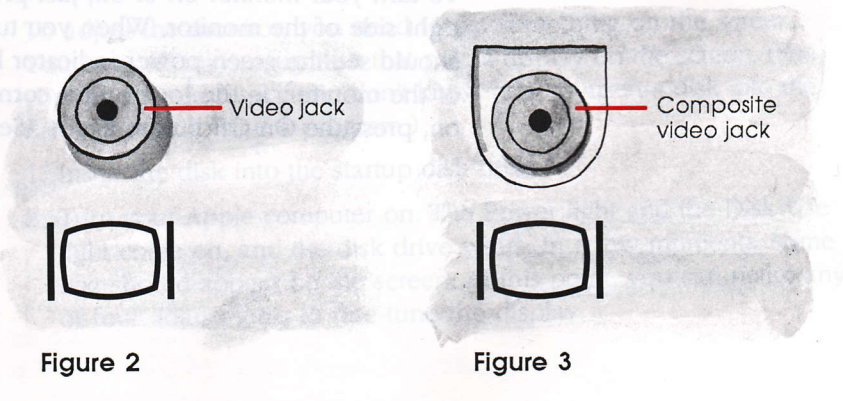

- 3. Connect the other end of the video cable to the computer's Composite Video iack. Some models of Apple computers have the same video icon on the back panel. If yours does not and you can't find the Composite Video jack, see your owner's manual. (See Figure 3.)
- 4. Plug the monitor power cord into a three-pronged, grounded outlet.

**Warning** This equipment is intended to be electrically grounded. Your monitor is equipped with a three-wire grounding plug-a plug that has a third (grounding) pin. This plug will fit only a grounding-type AC outlet. This is o sofety feofure. lf you ore unoble to lnsert the plug into the outlet, contact a licensed electrician to replace the outlet with a properly grounded outlet. Do not defeat the purpose of the grounding plug!

> \* By the way: 220/240-volt models of the Apple Monochrome Monitor come with detachable power cords. If you have <sup>a</sup> 220/240-volt model, first plug the connector end of the cord into the power input unit. It's on the left side of the back panel, marked with the power icon. Then plug the other end into <sup>a</sup> three-pronged, grounded outlet.

> Now you're ready to start the computer and adjust the monitor. If you have not plugged the computer's power cord into the Apple computer, or if you have any peripheral devices to plug in, now is <sup>a</sup> good time to do so.

# Turning the monitor on

To turn your monitor on or off, just press the On-Off button on the right side of the monitor. When you turn on the monitor, you should see the green power indicator light come on. It's on the front of the monitor, in the lower-right corner. If the light does not come on, press the On-Off button again. (See Figure 4.)

Apple Monochrome Monltor Owner's Guide

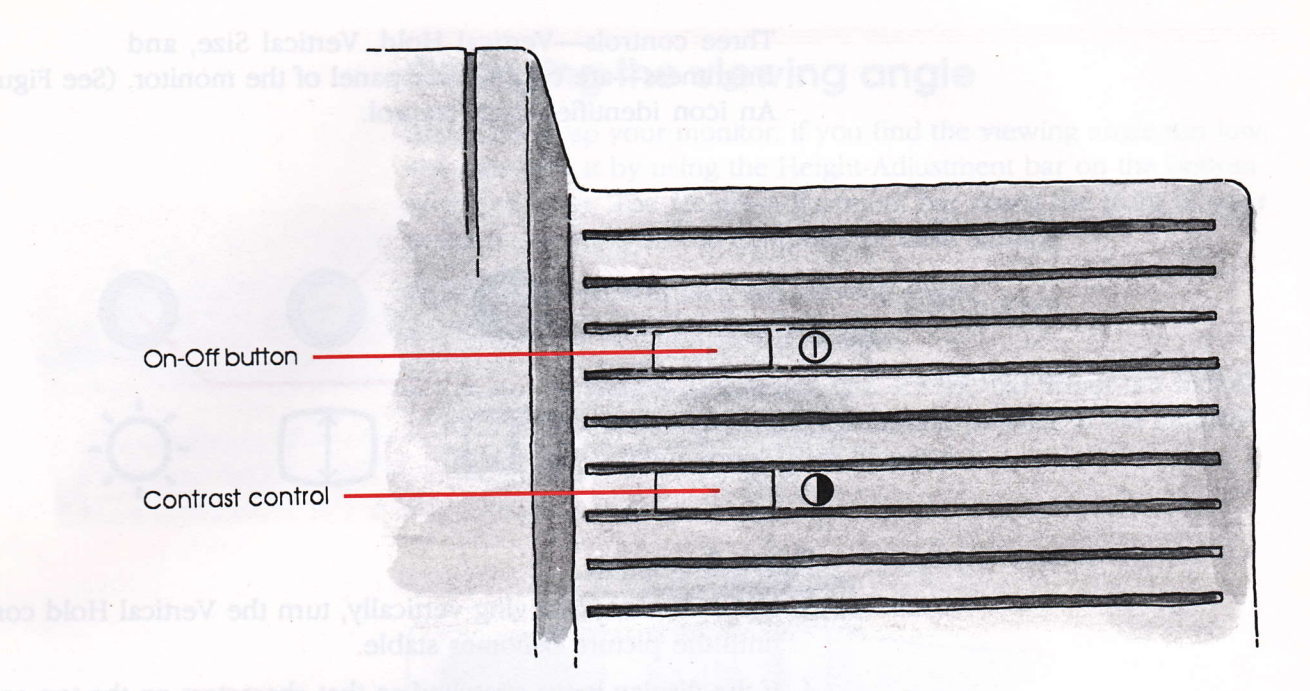

#### Figure 4

\* Note: If the indicator light still does not come on, check to see if the power cord is plugged in properly. If it is, find out if power to the socket has been interrupted. You can test the socket by plugging something else into it-like a desk lamp or a radio. If the test appliance works but the monitor does not, contact your authorized Apple dealer.

# Adiusting the monitor

To adjust the monitor, you need to get something on the screen' You can use any startup disk that puts a display on the screen. (See your owner's manual if you don't know how to insert a disk into the drive or how to start a program.)

- 1. Insert the disk into the startup disk drive.
- 2. Turn your Apple computer on. The Power light and the Disk Use light come on, and the disk drive whirs. In a few moments, some text should appear on the screen. At this point, you can make any of four adjustments to fine-tune the display.

Three controls-Vertical Hold, Vertical Size, and Brightness—are on the back panel of the monitor. (See Figure 5.) An icon identifies each control.

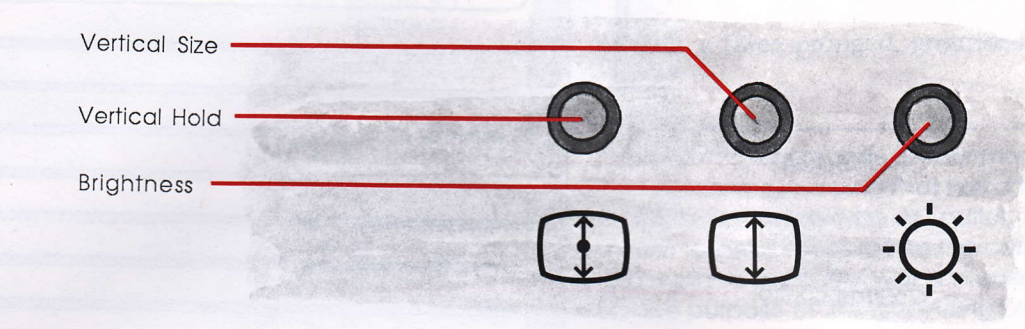

#### Figure 5

- 3. If the display is moving vertically, tum the Vertical Hold control until the picture becomes stable.
- 4. If the display looks stretched so that characters on the top and bottom lines are partially obscured, or if the characters look squashed, turn the Vertical Size control until you have lengthened or shortened the display the desired degree.
- 5. To achieve a good balance between screen and character brightness, turn the Brightness control. If you're using the monitor with a computer that produces shades of gray, you'll get the best results if you set the brightness at a point where black areas of the display start to turn black. At this setting, black is actually black and not a shade of gray. If you turn the Brightness control too far into the black region, some of the darker gray shades of the display will not be visible.
- 6. Find the Contrast control on the right side of the monitor. It's just below the On-Off button. (See Figure 4.) Rotate the Contrast control toward the rear of the monitor to increase contrast. Rotate it toward the front to decrease contrast. Set the contrast to a comfortable level.
- & Note: If you can't solve a problem with the monitor controls, take the monitor to your authorized Apple dealer.

Go ahead and position the computer and monitor as you prefer for your work. Some models of Apple computers arelarge enough to let you place the Apple Monochrome Monitor directly on top of the computer's case. Try it and see if you like it there. If not, you can place the monitor to the side.

# Changing the viewing angle

After setting up your monitor, if you find the viewing angle too low, you can raise it by using the Height-Adjustment bar on the bottom of the monitor. The Height-Adjustment bar raises the front of your monitor one inch off the computer or desk surface.

Follow these steps to raise the viewing angle:

- 1. Gently turn the monitor on its side.
- 2. Locate the Height-Adjustment bar. It's the bar about ten inches long and an inch wide that's positioned parallel to the bottomfront edge of the monitor. (See Figure 6.)

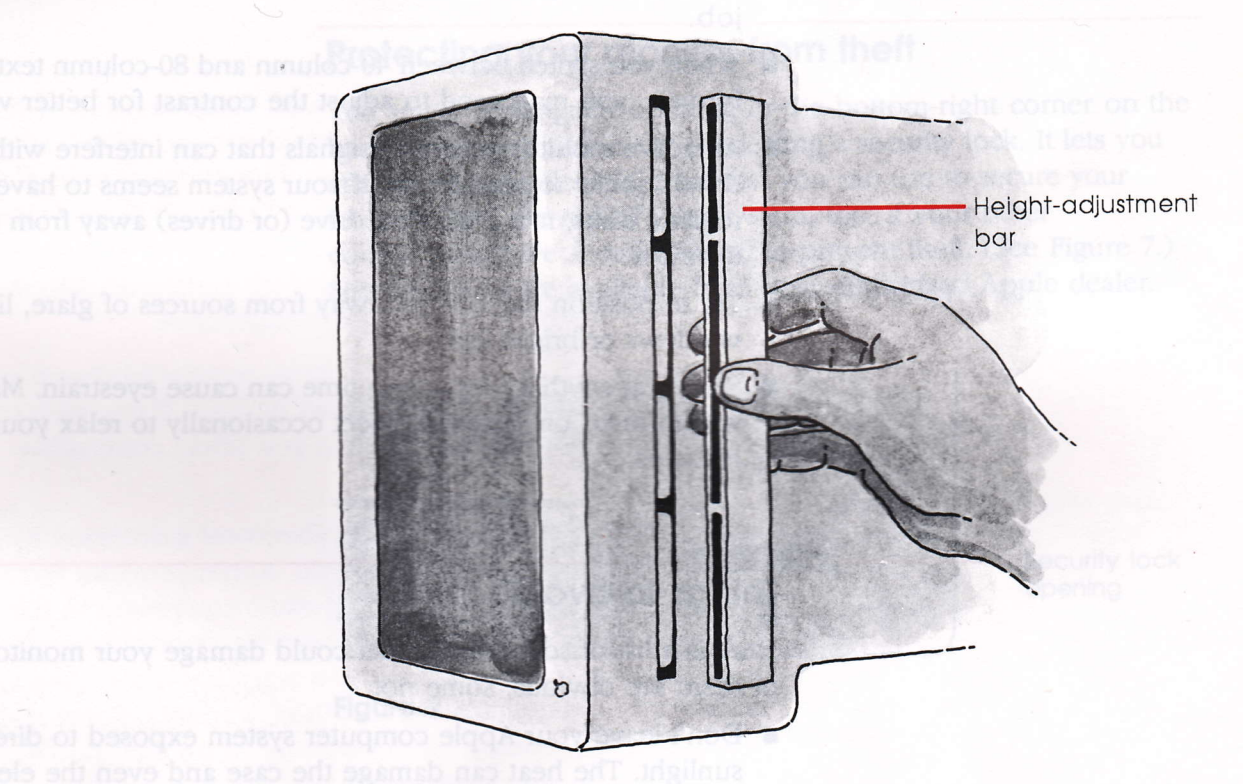

## Figure 6

- 3. Pull the bar off the bottom of the monitor and turn it so that the slots on the flat side of the bar face toward the back of the monitor and the slots on the edge of the bar line up with the plastic guides on the bottom of the monitor.
- 4. Push the bar onto the plastic guides.
- 5. Gently return the monitor to its upright position.

# Using and caring for your monitor

This section gives you some guidelines on how to use your monitor efficiently and how to care for it.

## Working tips

Here are some tips you should keep in mind when using your Apple Monochrome Monitor:

- **The computer and monitor are not made of cast iron, but they** aren't made of antique porcelain, either. Use common sense when handling parts of the system. Gentle and firm will do the job:.
- **F** When you switch between 40-column and 80-column text formdts, you may need to adjust the contrast for better visibility.
- **n** An active monitor generates signals that can interfere with a disk drive's ability to read a disk. If your system seerns to have trouble reading disks, move the disk drive (or drives) away from the monitor.
- **Try to position the monitor away from sources of glare, like** windows or bright lights.
- Staring at anything for a long time can cause eyestrain. Make it a rule to focus on a distant object occasionally to relax your eye muscles.

## Things to avoid

Here is a list of some things that could damage your monitor. Some of them are obvious, some not.

- **Don't leave your Apple computer system exposed to direct** sunlight. The heat can damage the case and even the electronics.
- Don't set cups, glasses, or any vessel containing liquids on or beside the computer, monitor, or peripheral devices. Spilling <sup>a</sup> liquid into any electronic instrument is a sure way to damage the circuitry.

Don't place objects-books, magazines, papers, hats, clothing, and so on-on top of the computer or monitor. Such objects can block the cooling vents. The extra weight of objects may also tip over the monitor. Naturally, do not lean on any element of your computer system.

- Don't leave the monitor on after you turn off the computer. This is more a matter of electrical safety and common sense than anything else.
- \* By the way: Your monitor probably feels warm to the touch when it's on. Like a television set, the electronics and picture tube give off a certain amount of heat, so warmth is not usually a cause for alarm.

# Protecting your monitor from theft

The small, rectangular opening in the bottom-right corner on the back of your monitor is for connecting a security lock. It lets you attach a narrow, flexible cable that you can use to secure your monitor (and the rest of your system, too, if your other components have security locks) to prevent theft. (See Figure 7.) Security locks are available from your authorized Apple dealer.

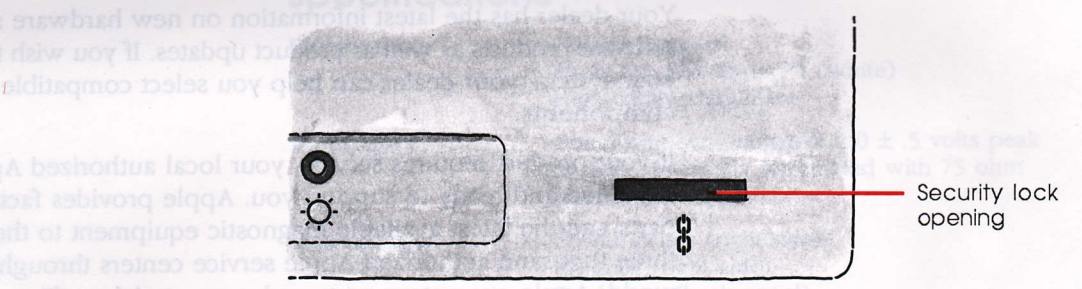

Figure 7

9

# Cleoning the monitor

Follow these suggestions if you need to clean your monitor:

- I Clean the cabinet with a *damp* (not wet) lint-free cloth.
- Don't use aerosol sprays, solvents, or abrasives that might damage the cabinet finish.
- $\blacksquare$  If the screen gets dirty, apply a household glass cleaner to a clean cloth or paper towel and wipe the screen. Don't spray glass cleaner directly onto the screen. It could run down inside the case and damage electrical circuits.

# Service and support

To help you get the best performance from your system, Apple Computer, Inc. has established a worldwide network of full-support authorized Apple dealers. If you need answers to technical questions or information about product updates, your authorized Apple dealer can help you. Apple's Technical Support organization backs each dealer and international technical support group via AppleLink™, a state-of-the-art on-line electronic information service, to ensure prompt, reliable assistance.

Your dealer has the latest information on new hardware and software products as well as product updates. If you wish to upgrade your system, your dealer can help you select compatible components.

If your product requires service, your local authorized Apple dealer is trained and ready to support you. Apple provides factory-quality parts and the latest available diagnostic equipment to the more than three thousand authorized Apple service centers throughout the world. Apple guarantees parts and warranty labor. (Regulations in each country determine the length of warranty. Some restrictions may apply, depending on the country of original purchase.)

If for some reason you cannot return to the authorized dealer from whom you purchased your system, go to the nearest service location. For the location nearest you, in the United States, call (800) 538-9696; in Canada, call (800) 268-7796 or (800) 268-7637. For locations in other countries, either call the Apple headquarters in your country or write to

Apple Computer, Inc. Attn: Customer Relations 20525 Mariani Avenue Cupertino, CA 95014 USA

Apple also offers service options designed to meet your needs. They range from carry-in contracts like the AppleCare® Service Agreement (U.S., Canada, and Australia only), which extends full warranty coverage up to three years, to self-service plans designed to allow large installations to repair their own equipment. Whether you use your computer at home, in the office, or at school, Apple has a low-cost service plan for you, For details, please visit your authorized Apple dealer.

# Appendix: Apple Monochrome Monitor specifications

Picture tube

Input signal

**User controls** 

Horizontal Vertical

12-inch diagonal Phosphor ELA Type P4 (white) High-contrast antiglare

Composite sync negative  $1.0 \pm .5$  volts peak to peak, internally terminated with 75 ohm resistor

Power switch (right side) Contrast (right side) Brightness (back panel) Vertical Size (back panel) Vertical Hold (back panel)

#### Scanning frequencies

**NTSC/60 NTSC/50-PAL/50**<br>15.734 kHz 15.659 kHz 15.659 kHz 6O Hz 50 Hz

Appendix: Apple Monochrome Monitor specifications **II** 

#### Video bandwidth

**Resolution** 

**Active video** display area

Less than 3DB down at 12 MHz

8.8 kg (18.0 lb) maximum

640H by 200V pixels when used with the Apple IIGS 560H by 192V when used with other models of the Apple II

Adjusted at the factory to produce an active video area of 215 mm horizontal by 160 mm vertical. Remainder of display surface area is used for border display zone.

Weight

**Power requirements** 

#### **Input voltage**

**Model**  $120<sub>v</sub>$  $220<sub>v</sub>$ 240 v

**Operating ambient** temperature

**Operating humidity** 

**Operating altitude** 

**Fuse protection** 

Less than 20 watts under normal viewing conditions. 45 watts maximum.

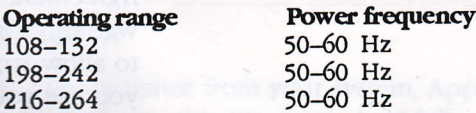

0°C to 50°C (32°F to 122°F)

90% maximum

10,000 feet maximum

The monitor contains internal power line fuse protection. This fuse should be replaced with the same type by a qualified service technician.

RCA-style phono jack

d to meet vour needs

96 01 (800) 268-7637

#### Video input connector

Apple Monochrome Monitor Owner's Guide

This Apple manual was written, edited, and composed on a desktop publishing system using the Apple Macintosh<sup>™</sup> Plus and Microsoft® Word. Proof and final pages were created on the Apple LaserWriter<sup>™</sup> Plus. POSTSCRIPT<sup>TM</sup>, the LaserWriter's page-description language, was developed by Adobe Systems Incorporated.

Text type is ITC Garamond® (a downloadable font distributed by Adobe Systems). Display type is ITC Avant Garde Gothic@. Bullets are ITC Zapf Dingbats@. Program listings are set in Apple Courier, a monospaced font.

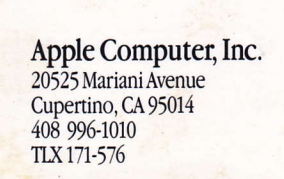

463T021 030-3110-B<br>Printed in Taiwan

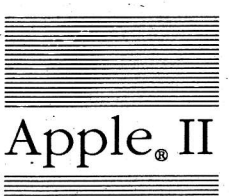

# Apple. II Apple<sub>m</sub> Monochrome Monitor

# Packing List

This package contains the following items:

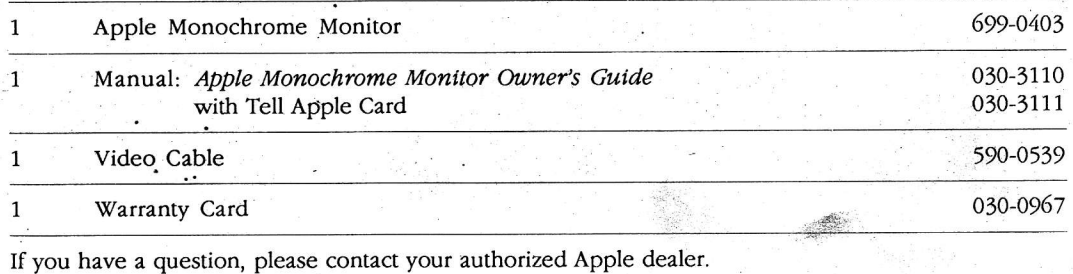

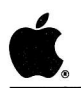

# Limited Warranty

APPLE COMPUTER, INC. ("Apple") warrants this hardware product against defects in material and workmanship for a period of NINETY (90) DAYS from the date of original retail purchase.

lf you discover a delect, Apple will, at its option, repair, replace or refund the purchase price of this product at no charge to you, provided you return it during the warranty period, transportation charges prepaid, to the authorized Apple Dealer from whom you purchased it 0r t0 any other authorized Apple Dealer within the country of original retail purchase. (You can obtain additional information from Apple directly at the address printed on this certificate.) Please attach your name, address, telephone number, a description 0f the pr0blem and a copy of a bill of sale bearing the appropriate Apple serial numbers as proof of date of original retail purchase, to each product returned for warranty service.

This warranty applies only to hardware products manufactured by or for Apple, which can be identified by the "Apple" trademark, trade

name or logo affixed to them. Apple software is warranted pursuant t0 a separate written statement packed with the software; Apple does not warrant any products that are not Apple Products. This warranty does not apply if the product has been damaged by accident, abuse, misuse or misapplication, has been modified without the written permission of Apple, or if any Apple serial number has been removed or defaced.

**ALL IMPLIED WARRANTIES** INCLUDING IMPLIED WABRAN. TIES OF MERCHANTABILITY AND FITNESS FOR A PARTICULAR PURPOSE, ARE LIMITED IN DURA-TION TO NINETY (90) DAYS FROM THE DATE OF ORIGINAL **RETAIL PURCHASE OF THIS** PRODUCT.

THE WARRANTY AND REME. DIES SET FORTH ABOVE ABE EXCLUSIVE AND IN LIEU OF ALL OTHERS, ORAL OR WRITTEN, EXPRESS 0R IMPLIED. No Apple Dealer, agent or employee is authorized to make any modification, extension or addition to this warranty.

APPLE IS NOT RESPONSIBLE FOR SPECIAL, INCIOENTAL OB CONSEOUENTIAL DAMAGES RESULTING FROM ANY BREACH OF WARRANTY, OR UNDER ANY OTHER LEGAL THEORY, INCLUD. ING LOST PBOFITS, DOWNTIME, GOODWILL, DAMAGE TO OR REPLACEMENT OF EOUIPMENT AND PROPERTY, AND ANY COSTS OF BECOVERING, REPROGRAM-MING OR REPRODUCING ANY PBOGRAM OR OATA STORED IN OR USED WITH APPLE PRODUCTS.

Some states do not allow the exclusion or limitation of incidental or c0nsequential damages or limitations on how long an implied warranty lasts, so the above limitation or exclusion may not apply to you. This warranty gives you specific legal rights, and you may also have other rights which vary from state to state.

#### Apple Computer, Inc.

20525 Mariani Avenue Cupertino, California 95014 {408) 996-1010 TLX 171-576

# Garantia Linitada

APPLE COMPUTER, INC. («Apple») garantiza este producto de hardware contra defectos de material y de mano de obra por un periodo de NOVENTA (90) DIAS a partir de la fecha de la compra del producto.

Si el comprador descubriere algún defecto, Apple tendrá la opci0n de reparar o reemplazar este producto sin cargo o de reembolsar el importe de su precio de venta, siempre que se devuelva el producto durante el periodo de la garantia al Distribuid0r Autorizado de quien lo adquirio o a cualquier 0tr0 Distribuidor Autorizado dentro del país donde se efectuó la compra. (Se puede obtener información adicional al respecto escribiend0 directamente a la dirección consignada en este certificado.) Sírvase adjuntar su nombre, dirección completa, teléfono, la descripción del problema y una copia de la nota de venta con el conespondiente número de serie de Apple, como prueba de la fecha de la compra original, por cada producto que se devuelva para el servicio de garantia.

Esta garantia cubre solamente a l0s productos de hardware (circuiteria) manufacturados por Apple y que pueden ser identificados por

la marca registrada «Apple», su denominación comercial o su logotipo fijados en ellos («Productos Apple»). Los productos de software de Apple tienen garantias separadas incluidas en el paquete de cada software; Apple no garantiza ningún otro producto que no sea un producto Apple. Esta garantía perderá todo su efecto si el producto fue danado por accidente, abuso, mal uso o mala aplicacion, si fue modificado o si algún número de serie de Apple fue quitado o alterado.

TODA GARANTIA IMPLICITA, INCLUYENDO GARANTIAS IMPLI-CITAS DE COMERCIALIZACION Y CONVENIENCIA PARA ALGUN PROPOSITO EN PARTICULAR, ESTA LIMITADA EN SU DURA. CION A NOVENTA (90) DIAS A PARTIR DE LA FECHA DE LA COMPRA ORIGINAL DE ESTE PRODUCTO AL MINORISTA. ESTE GARANTIA Y LOS

RECURSOS ESPECIFICADOS SON EXCLUSIVOS Y SUBSTITUYEN A TODA OTRA GARANTIA ORAL O ESCRITA, EXPRESA OR IMPLI. CITA. Ningún representante o distribuidor, agente or empleado de Apple está autorizado para modificar, extender or efectuar agregados a esta garantia.

APPLE NO ASUME NINGUNA RESPONSABILIDAD POB DANOS ESPECIALES, INCIDENTALES O INDIRECTOS RESULTANTES DE INFRINGIR CUALQUIER GARAN-TIA, O POR CUALOUIER OTRO SUPUESTO LEGAL, INCLUYENDO PERDIDAS DE BENEFICIOS, PAGOS ADELANTADOS, CLÍEN-TELA, DANOS A O POR<br>REEMPLAZO DE EQUIPOS Y PROPIEDADES Y POR TODO COSTO DE RECUPERACION, REPROGRAMACION O REPRO. DUCCION DE CUALOUIER PRO. GRAMA O DATOS ALMACENADOS EN O USADOS CON PRODUCTOS APPLE.

En algunos estados no se permite la exclusión o limitación de daños incidentales o indirectos, o términos sobre la duración de una garantía implicita, de forma que las anteriores limitaciones o exclusiones en cierlos casos podrian no ser procedentes. Esta garantía da derechos legales especificos al comprador, quien también podría tener otros derechos que varian de pais en pais.

#### Apple Computer, Inc.

20525 Mariani Avenue Cupertino. California 9501 4 t408) 996-1010 TLX 171-576

# **Garantie Limitée** Les garanties sous-entendues sont limitées *à la durée de la garantie formelle*

Apple Canada Inc. («Apple») garantit ce produit contre tout défaut de matière première ou vice de fabrication pendant une période de quatre-vingt-dix jOurs a partir de la date de I'achat initial. cette garantie ne s'applique qu'aux composantes et aux produits fabriqués par Apple et qui peuvent être identifi6s par la marque de commerce, le nom de commerce ou le logotype «Apple» qui leur est appos6. Apple ne garantit aucun produit qui n'est pas fabriqué par Apple.

Durant la periode de la garantie, Apple réparera (ou remplacera, à son choix), sans frais, ce produit Apple ou n'importe quelle composante fabriquée par Apple qui s'avérait défectueuse, pourvu que le produit Apple soit retourné à un Centre de service Apple autorise.

Pour faire appel à la garantie, obtenez les nom et adresse du Centre de service Apple autorisé le plus rapproché en vous adressant à votre concenssionaire Apple local

ou directement d'Apple a I'adresse ci-dessous. Joignez au produit Apple vos nom, adresse, numéro de téléphone, une description du problème et la preuve de la date d'achat au detail (tel que votre chèque payé ou la facture). Expediez le produit Apple au Centre de service Apple autorisé le plus rapproché, port payé.

Cette garantie ne s applique pas si le produit a été endommagé par un accident, s'il a été abusé ou employé improprement, ou suivant un service ou une modification par autre qu'un Centre de service Apple autorisé.

APPLE N'ASSUME AUCUNE RESPONSABILITE POUB LES DOMMAGES, DIRECTS ET INDI. RECTS QUI POURRAIENT<br>DÉCOULER D'UN MANQUEMENT AUX CONDITIONS DE TOUTE GARANTIE EXPRESSE OU SOUS. ENTENDUE. Y COMPRIS LE DOMMAGE MATERIEL AUX BIENS<br>ET, DANS LA MESURE QUE LA LOI LE PERMET, A LA PERSONNE.

CETTE GARANTIE REMPLACE TOUTE AUTRE GARANTIE, TOUTES GARANTIES SOUS. ENTENOUES, Y COMPRIS LES GARANTIES DE VALEUR COM. MERCIALE ET D'UTILITE POUR SERVIR A UN OBJET OUEL. CONOUE. SONT LIMITEES A LA DUREE DE QUATRE-VINGT-DIX<br>JOURS DE LA DATE DE L'ACHAT DE CE PRODUIT AU DETAIL.

Cette garantie ne s'appliquera pas dans les cas où n'importe quelle de ces conditions soit interdite par des juridictions auxquelles on ne peut pas deroger. Cette qarantie vous accorde des droits spécifiques et il est possible que vous ayiez d'autres droits que pourraient varier d'un endroit à I'autre.

Apple Canada lnc.

7495 Birchmount Road Markham, 0ntario L3R 5G2 Telephone: (416) 477-5800

# **Limited Warranty** Implied warranties limited to duration of express warranty

Apple Canada lnc. ("Apple") warrants this product aoainst defects in material and workmanship for a period of ninety days from the date of original retail purchase. This warranty applies only to products and components manufactured by Apple, which can be identified by the "Apple" trademark, trade name or logo affixed to them. Apple does not warrant any products not manufactured by Apple.

During the warranty period, Apple will repair {or at its option replace), at no charge, this Apple product or any Apple-manufactured components that prove to be defective, provided the Apple product is returned to an authorized Apple Service Center.

ln 0rder t0 0btain warranty performance, obtain the name and address of the nearest authorized Apple Service Center from your local Apple dealer 0r from Apple directly at the

address printed bel0w. Attach t0 the Apple product your name, address, telephone number, a description of the problem and proof of date of retail purchase (such as a bill of sale or cancelled check). Return the Apple product to the nearest authorized Apple Service Center, transportation charges prepaid.

This warranty does not apply if the product has be damaged by accident, abuse, misuse or misapplication, 0r as a result 0f service or modification by other than an

authorized Apple Service Center APPLE IS NOT RESPONSIBLE FOR INCIDENTAL OR CONSE. QUENTIAL DAMAGES RESULTING FROM THE BREACH OF ANY EXPRESS OB IMPLIED WAR. RANTY, INCLUDING DAMAGE TO PROPERTY AND, TO THE EXTENT PERMITTED BY LAW. DAMAGES FOR PERSONAL INJURY. THIS WARRANTY IS IN LIEU OF

ALL OTHER WARRANTIES. ANY IMPLIED WARBANTIES, INCLUD. ING IMPLIED WARRANTIES OF MERCHANTABILITY AND FIT-NESS FOB A PARTICULAR PUR. POSE. ARE LIMITED IN DURATION TO NINETY DAYS FROM THE DATE OF RETAIL PURCHASE OF THIS PRODUCT.

This warranty shall not be applicable to the extent that any of its provisions are prohibited by any jurisdictions which cannot be preempted. This warranty gives you specific legal rights, and you may also have other rights which vary from place to place.

#### Apple Canada lnc.

7495 Birchmount Boad Markham, Ontario L3R 5G2 Telephone: (416) 477-5800